**Акционерное общество «Приборостроительный завод «ВИБРАТОР» (АО «ВИБРАТОР»)**

**ОКПД 2-26.51.43.110**

**СОГЛАСОВАНО Заместитель директора ФБУ «Пензенский ЦСМ»**

Ю. Г. Тюрина <u>408 x 100</u>  $2021 -$ 

**ГОСУДАРСТВЕННАЯ СИСТЕМА ОБЕСПЕЧЕНИЯ ЕДИНСТВА ИЗМЕРЕНИЙ**

# **Устройства контроля сопротивления изоляции УКСИ1629**

МЕТОДИКА ПОВЕРКИ

ВРМЦ.411212.002 МП

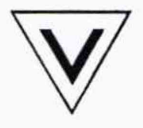

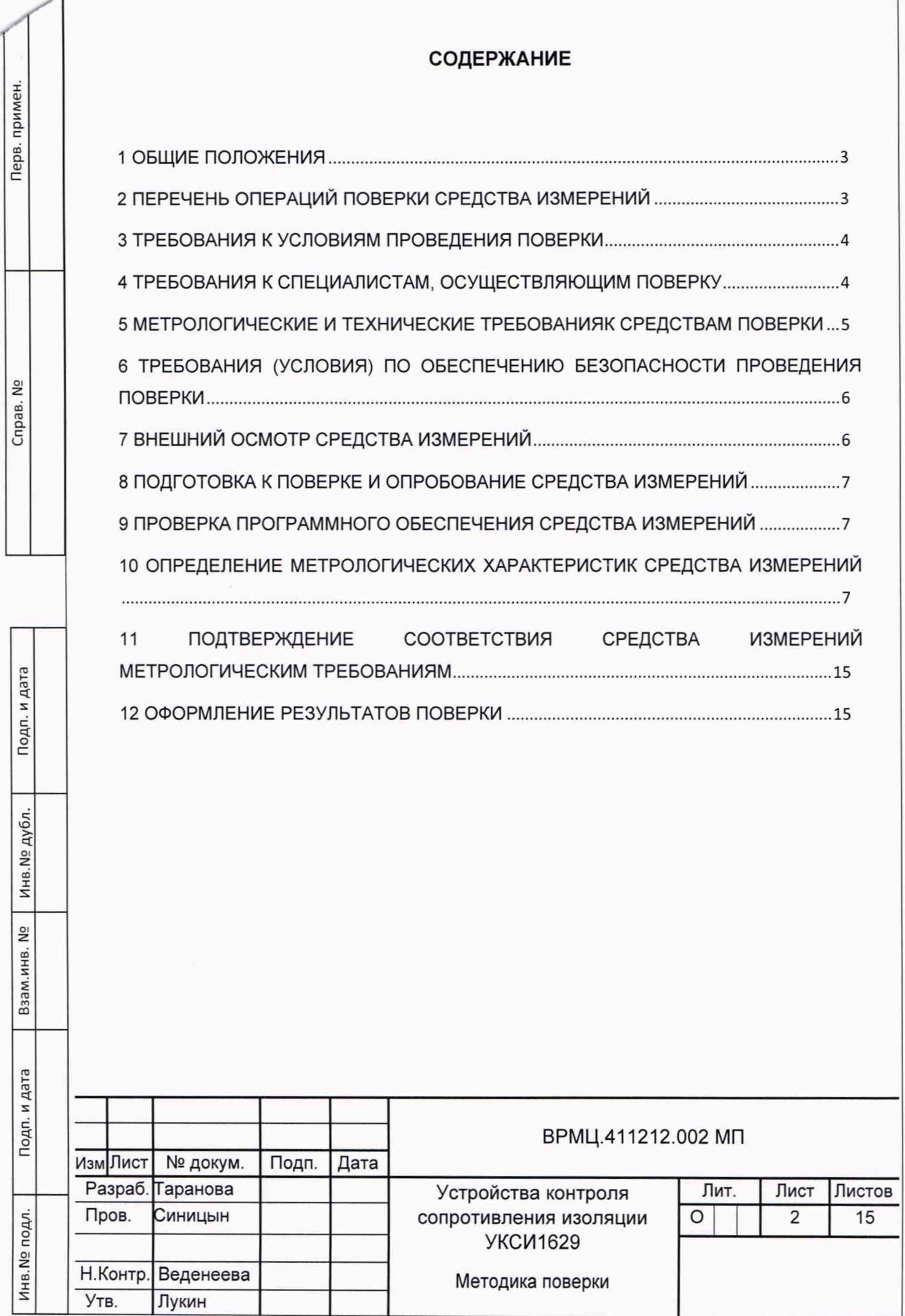

#### **1 ОБЩИЕ ПОЛОЖЕНИЯ**

1.1 Настоящая методика поверки устанавливает методы и средства поверки устройств контроля сопротивления изоляции УКСИ1629 (далее - устройства), предназначенных для измерений электрического сопротивления переменному и постоянному току.

1.2 Настоящая методика поверки обеспечивает прослеживаемость поверяемых устройств к государственному первичному эталону единицы электрического сопротивления (ГЭТ14-2014) при условии, что средства поверки поверены в соответствии с законодательством Российской Федерации.

1.3 Поверка устройств на части диапазона измерений (поддиапазонов измерений) невозможна.

1.4 Возможность проведения поверки отдельных измерительных каналов устройств отсутствует.

### **2 ПЕРЕЧЕНЬ ОПЕРАЦИЙ ПОВЕРКИ СРЕДСТВА ИЗМЕРЕНИЙ**

При проведении поверки должны быть выполнены операции, указанные в таблице 1.

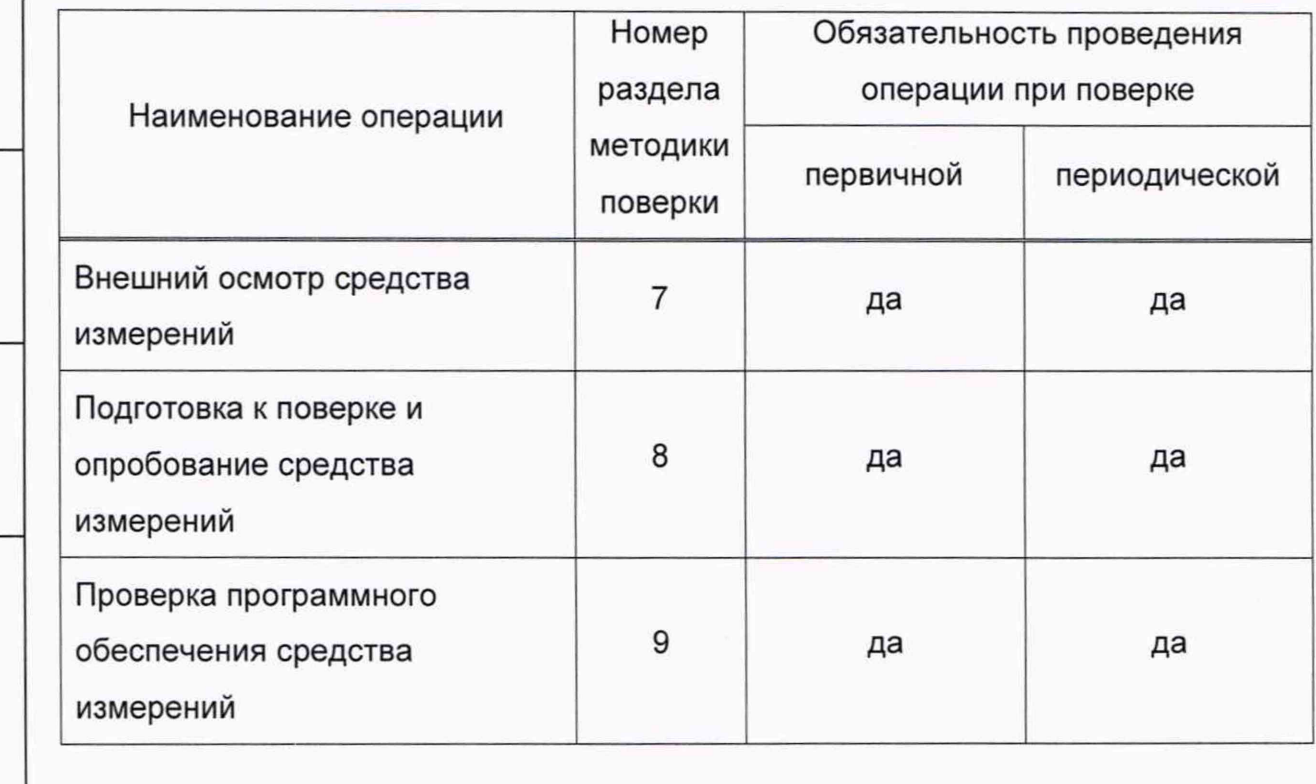

Таблица 1 - Операции поверки

Подп. и дата

Инв. № дубл.

 $\frac{1}{2}$ 

Взам.инв.

Подп. и дата

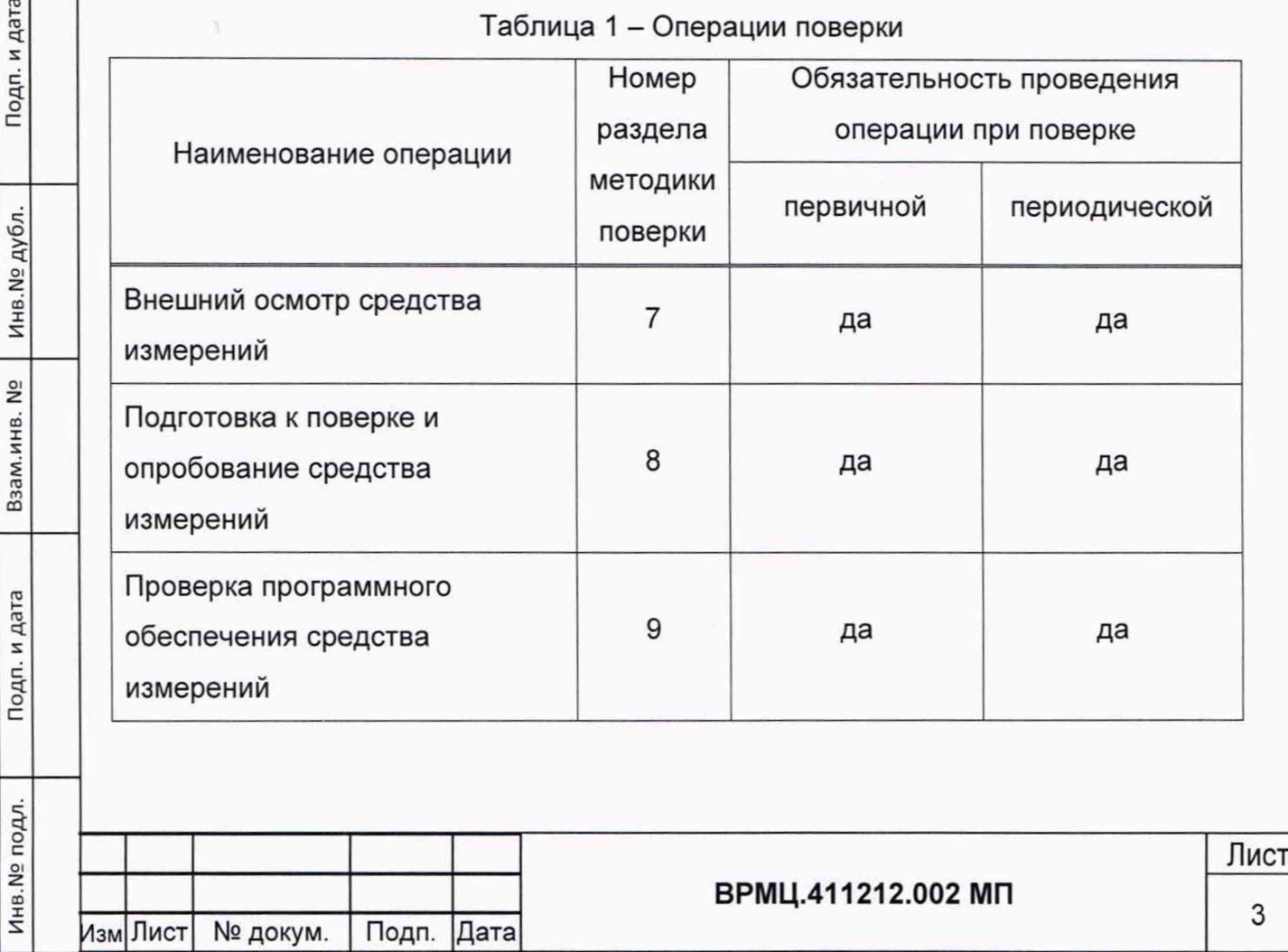

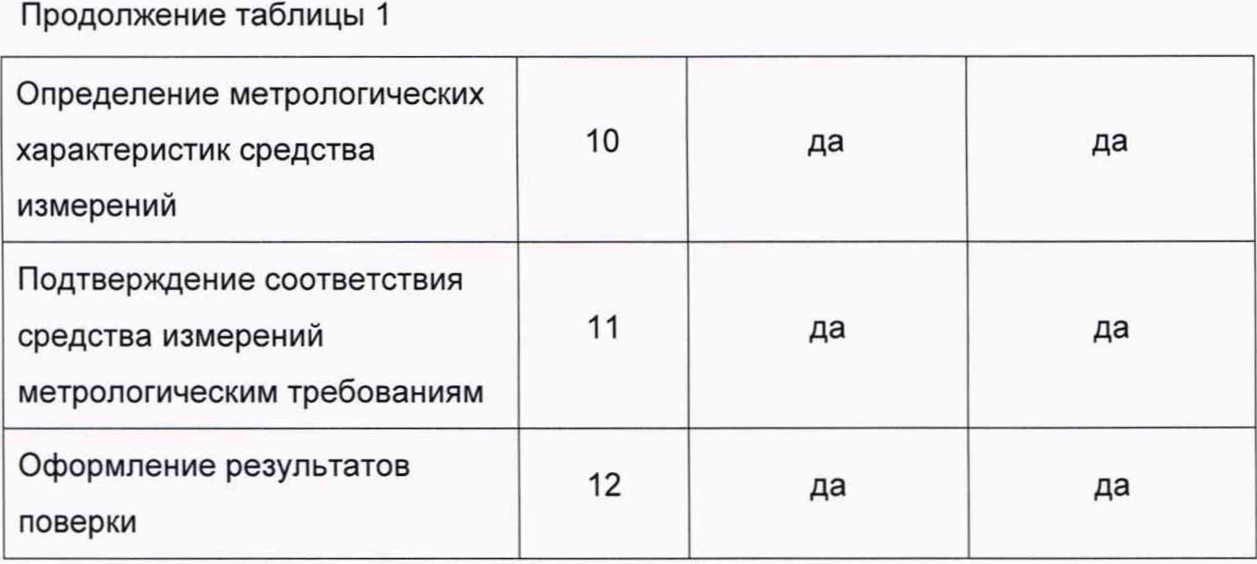

#### **3 ТРЕБОВАНИЯ К УСЛОВИЯМ ПРОВЕДЕНИЯ ПОВЕРКИ**

При проведении поверки должны соблюдаться следующие условия:

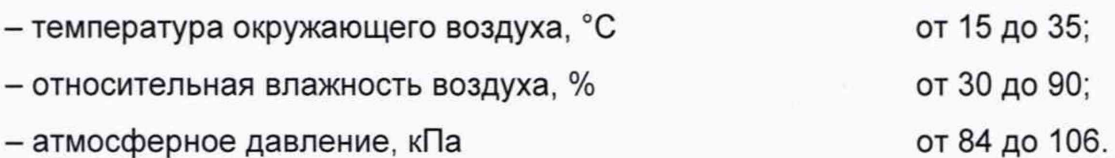

### **4 ТРЕБОВАНИЯ К СПЕЦИАЛИСТАМ, ОСУЩЕСТВЛЯЮЩИМ ПОВЕРКУ**

Поверку устройств должен проводить персонал, соответствующий требованиям пунктов 41, 42 Приказа Министерства экономического развития РФ от 26 октября 2020 г. № 707 «Об утверждении критериев аккредитации и перечня документов, подтверждающих соответствие заявителя, аккредитованного лица критериям аккредитации», а также изучивший настоящую методику поверки и эксплуатационную документацию на системы, имеющий стаж работы по данному виду измерений не менее 1 года, и прошедший инструктаж по охране труда на рабочем месте.

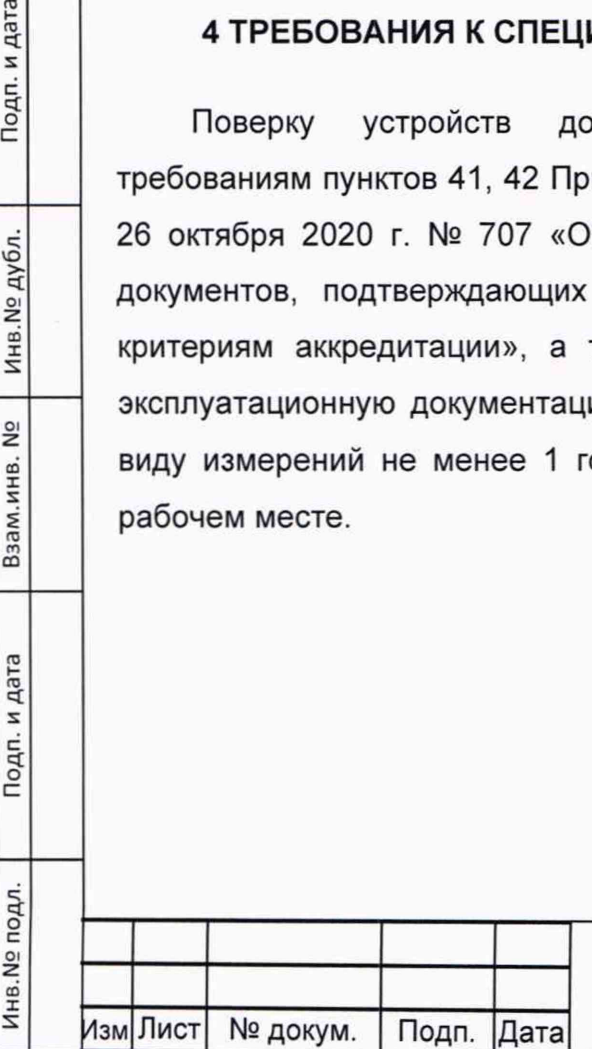

Подп. и дата

Инв.№ дубл.

2º

Взам.инв.

Подп. и дата

Ş.

#### ВРМЦ.411212.002 МП

Лист

4

## **5 МЕТРОЛОГИЧЕСКИЕ И ТЕХНИЧЕСКИЕ ТРЕБОВАНИЯК СРЕДСТВАМ ПОВЕРКИ**

5.1 При проведении поверки рекомендуется применять средства измерений (далее - СИ) и вспомогательное оборудование (далее - ВО), указанные в таблице 2.

Таблица 1 - Средства поверки

Инв.№ подл. Подп. и дата Взалл.инв. № Инв.№дубл. Подп. и дата

Подп. и дата

Инв. № подл.

Взам.инв. №

Инв. № дубл.

Подп. и дата

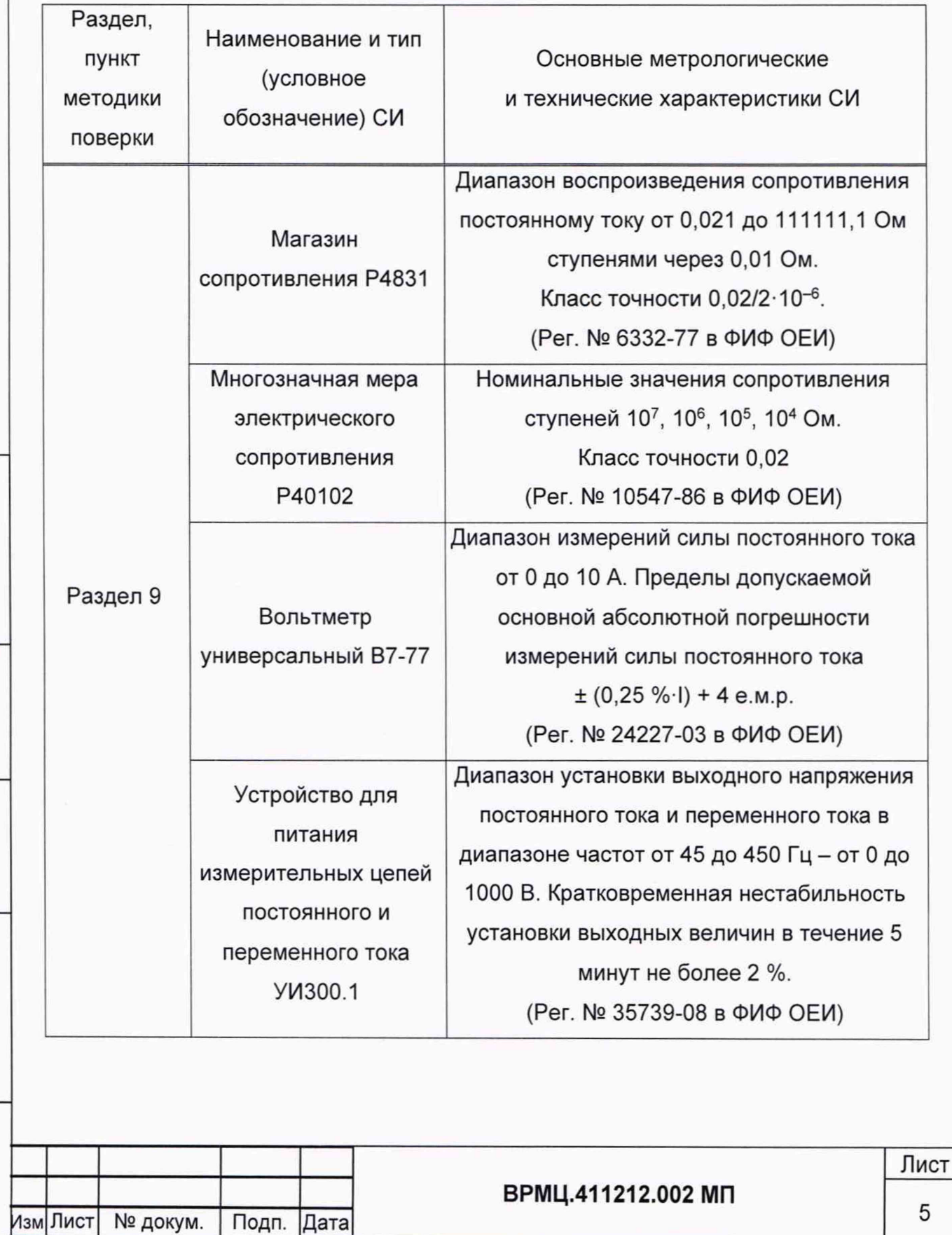

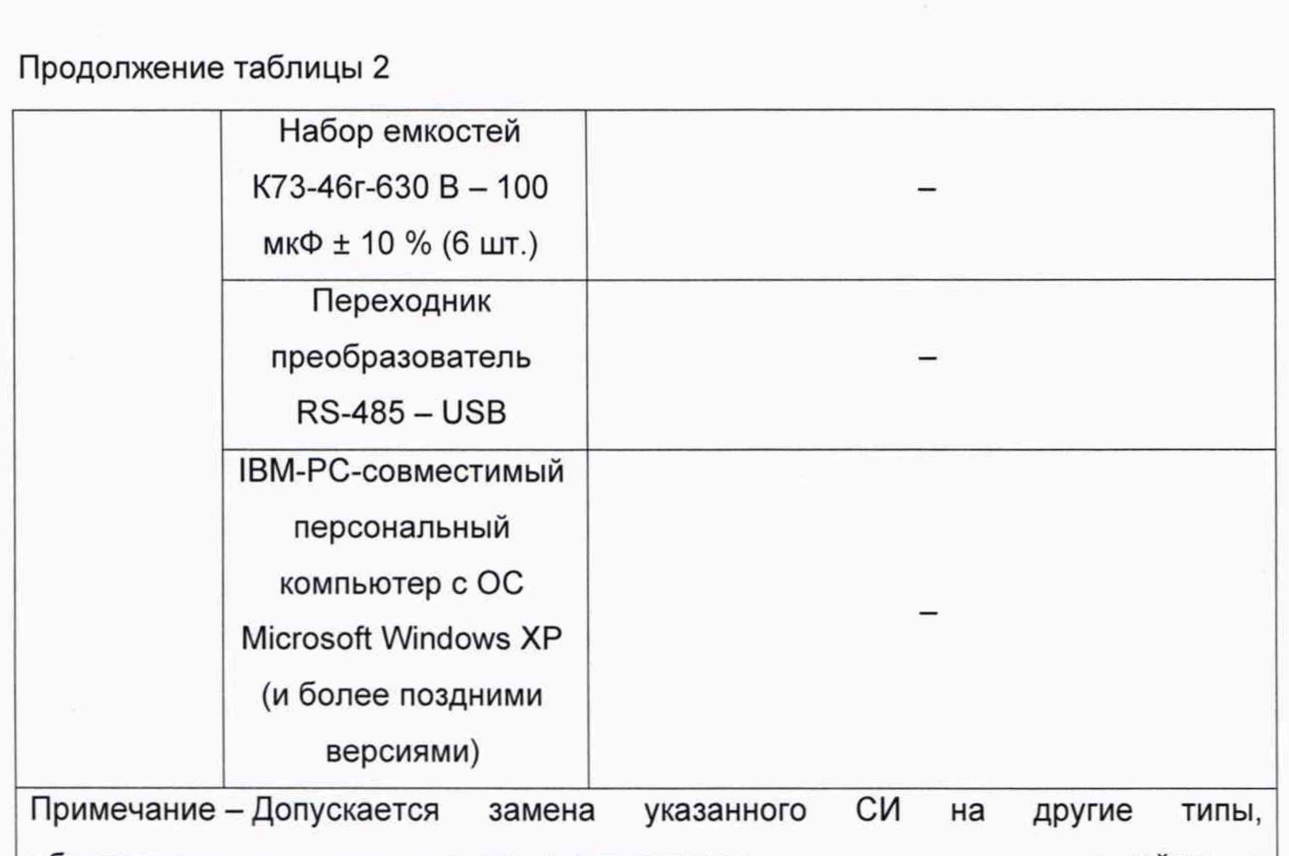

обеспечивающие определение метрологических характеристик устройств с требуемой точностью.

## **6 ТРЕБОВАНИЯ (УСЛОВИЯ) ПО ОБЕСПЕЧЕНИЮ БЕЗОПАСНОСТИ ПРОВЕДЕНИЯ ПОВЕРКИ**

6.1 Перед проведением поверки следует изучить эксплуатационные документы на устройства, СИ и ВО.

6.2 Лица, выполняющие измерения, должны быть ознакомлены со всеми действующими инструкциями и правилами по безопасному выполнению работ и требованиями, указанными в эксплуатационных документах на устройства, СИ и ВО.

6.3 Любые подключения устройств производить только при отключенных источниках напряжения, конденсаторах и электрической схемы поверки.

## **7 ВНЕШНИЙ ОСМОТР СРЕДСТВА ИЗМЕРЕНИЙ**

7.1 При внешнем осмотре должно быть установлено:

Подп. и дата

Инв. № дубл.

 $\frac{1}{2}$ 

Взам.инв.

Подп. и дата

- отсутствие на корпусе устройства механических повреждений, влияющих на работу и безопасность его эксплуатации;

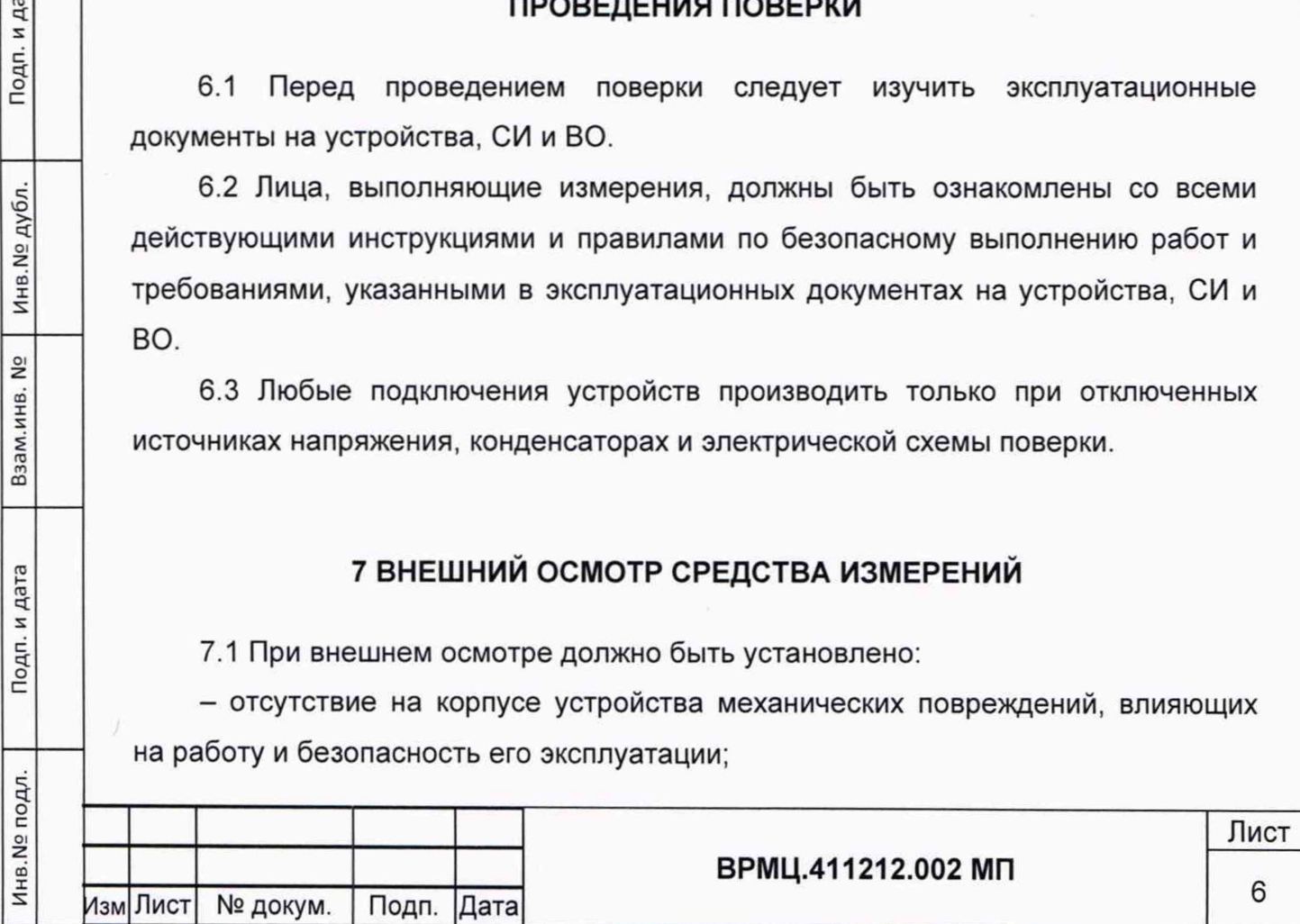

- наличие пломб;

и дата

Подп.

дубл.

Инв. №

 $\frac{1}{2}$ 

Взам.инв.

Подп. и дата

- маркировка и комплектность должны соответствовать требованиям эксплуатационной документации и описания типа.

Внешний осмотр проводится без включения питания.

7.2 Результаты внешнего осмотра считаются положительными, если при проверке подтверждается их соответствие требованиям 7.1 настоящей методики.

### **8 ПОДГОТОВКА К ПОВЕРКЕ И ОПРОБОВАНИЕ СРЕДСТВА ИЗМЕРЕНИЙ**

8.1 Перед проведением поверки должны быть выполнены следующие подготовительные работы:

- ознакомление с руководством по эксплуатации на устройство;

- подготовка к работе СИ и ВО в соответствии с их эксплуатационной документацией.

8.2 Опробование средства измерений

8.2.1 При опробовании следует подготовить устройство к работе в соответствии с руководством по эксплуатации, прогреть устройство в течение не менее 30 минут.

### **9 ПРОВЕРКА ПРОГРАММНОГО ОБЕСПЕЧЕНИЯ СРЕДСТВА ИЗМЕРЕНИЙ**

9.1 Проверить идентификационные данные встроенного и внешнего метрологически значимого программного обеспечения (далее - ПО) согласно документу 05755097.00027-01-34-01 РО «Устройство контроля сопротивления изоляции УКСИ1629. Руководство оператора».

9.2 Результаты проверки считаются положительными, если идентификационные данные встроенного и внешнего метрологически значимого ПО соответствуют приведенным в описании типа.

## **10 ОПРЕДЕЛЕНИЕ МЕТРОЛОГИЧЕСКИХ ХАРАКТЕРИСТИК СРЕДСТВА ИЗМЕРЕНИЙ**

10.1 Определение метрологических характеристик в режиме работы в сети переменного тока.

10.1.1 Установить на устройстве перемычку между клеммами L1 и L2, собрать схему в соответствии с рисунком 1.

10.1.2 Набрать в наборе емкостей значение емкости, равное 600 мкФ.

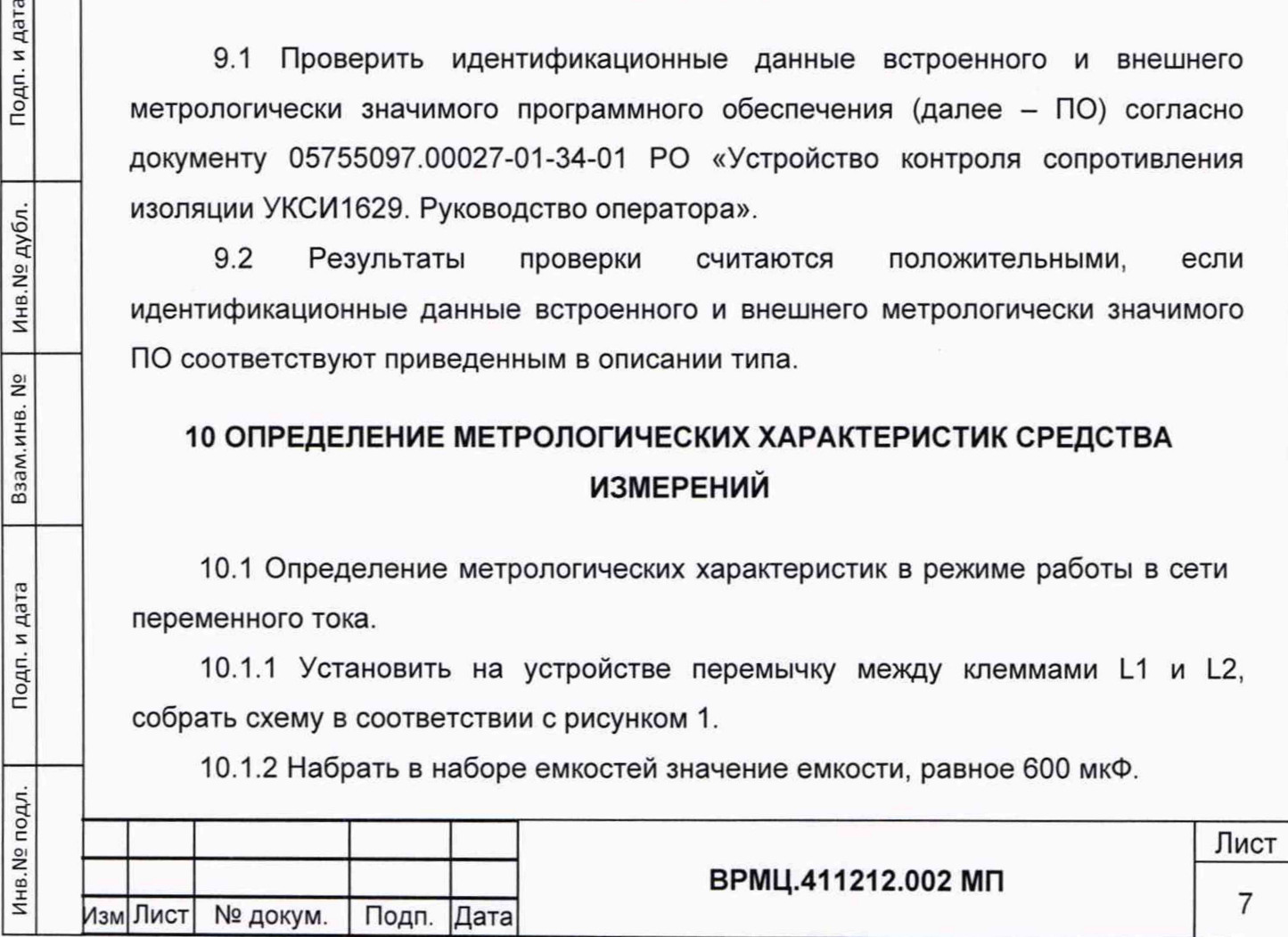

10.1.3 Включить и настроить прибор РА в режиме амперметра с диапазоном измерений силы постоянного тока.

10.1.4 Включить устройство и настроить режим работы на сеть переменного тока, для этого на передней панели устройства нажать кнопку **МЕНЮ** и кнопками «А» и «Т» выбрать пункт **Сеть.** Войти в пункт, нажав еще раз кнопку **МЕНЮ,** кнопками «А» и « ▼ » выбрать **«перем».** Для выхода из пункта меню нажать **МЕНЮ,** для выхода из меню нажать кнопку **СБРОС.** При смене режима работы устройство автоматически перезапустится.

10.1.5 Через пункт меню **АВ** настроить аналогично режим аналогового выхода на диапазон от 0 до 20 мА.

10.1.6 Запустить на ПК файл «UKSI1629\_User.exe», настроить подключение к устройству, для этого выбрать правильный СОМ-порт, адрес устройства (по умолчанию «1»), выбрать скорость порта (по умолчанию «115200»), запустить опрос устройства, нажав кнопку со стрелкой «►». Если опрос запущен, то изменять параметры невозможно, для изменения параметров подключения сначала нужно остановить опрос, нажав соответствующую кнопку стоп « ■ ». При успешном подключении таблица в программе должна заполняться текущими значениями, измеренными устройством.

10.1.7 Установить на приборе Rx значение сопротивления, равное 10 кОм.

и дата

Подп.

Инв. № дубл.

 $\frac{1}{2}$ 

Взам.инв.

Подп. и дата

 $\overline{a}$ 

![](_page_7_Picture_123.jpeg)

10.1.8 Дождаться окончания измерения. Снять показания электрического сопротивления утечки с цифровой индикации устройства и из строки R3 окна программы «UKSI1629\_User.exe». Снять показание силы постоянного тока с прибора РА.

![](_page_8_Figure_1.jpeg)

ПК - персональный компьютер;

ИП - источник питания.

10.1.9 Повторить действия пунктов 10.1.7 и 10.1.8 для значений сопротивления 100, 500, 1000, и 8900 кОм.

10.1.10 Отсоединить и разрядить емкости.

10.1.11 Вычислить основную приведенную погрешность измерений электрического сопротивления для каждой точки по формуле:

 $Y_R = ((R_{M3M} - R_{3aA}) / (R_{max} - R_{min})) \cdot 100 \%$ , (1)

где R<sub>изм</sub> – результат измерений на цифровом индикаторе устройства, кОм;

 $R_{\text{sa},A}$  - заданное значение сопротивления, кОм;

Rmax - верхнее значение диапазона измерений, кОм;

Rmin - нижнее значение диапазона измерений, кОм.

10.1.12 Вычислить основную приведенную погрешность измерений электрического сопротивления по аналоговому выходу для каждой точки по формуле:

$$
V_1 = ((I_{\text{sa}_A} - I_{\text{msm}}) / I_k) \cdot 100 \%, \qquad (2)
$$

где  $I_{\text{Mam}}$  - результат измерений силы постоянного тока, мА;

Iзад - расчетное значение силы постоянного тока, соответствующее номинальному значению сопротивления, мА;

 $I_{K}$  – верхний предел измерений, мА.

Подп. и дата

Инв.№ дубл.

 $\frac{1}{2}$ 

Взам.инв.

Подп. и дата

 $\vec{a}$ 

Расчетное значение силы постоянного тока 1зад рассчитать по формуле:

$$
I_{\text{A}} = (\lg(R_{\text{A}}) + 1) \cdot 4 \tag{3}
$$

где R<sub>зад</sub> - заданное значение сопротивления, кОм.

10.1.13 Вычислить основную приведенную погрешность измерений электрического сопротивления по цифровому интерфейсу RS-485 для каждой точки по формуле:

$$
V_{Ru} = ((R_{M3M \, u} - R_{3aA}) / (R_{max} - R_{min})) \cdot 100 \, \%
$$
\n(4)

![](_page_9_Picture_183.jpeg)

где R<sub>изм ц</sub> – результат измерений, считанный с окна программы на ПК, кОм;  $R_{\text{aa}}$  - заданное значение сопротивления, кОм;

Rmax - верхнее значение диапазона измерений, кОм;

Rmin - нижнее значение диапазона измерений, кОм.

10.2. Определение метрологических характеристик в режиме работы в сети постоянного тока с утечкой по плюсу.

10.2.1 Собрать схему в соответствии с рисунком 2.

10.2.2 Набрать в наборе емкостей значение емкости, равное 300 мкФ.

10.2.3 Включить и настроить прибор РА в режиме амперметра с диапазоном измерений силы постоянного тока.

10.2.4 Включить устройство и настроить режим работы на сеть постоянного тока, для этого на передней панели устройства нажать кнопку **МЕНЮ** и кнопками «А» и «Т» выбрать пункт **Сеть.** Войти в пункт, нажав еще раз кнопку **МЕНЮ,** кнопками «А » и «Т » выбрать **«пост».** Для выхода из пункта меню нажать **МЕНЮ,** для выхода из меню нажать кнопку **СБРОС.** При смене режима работы устройство автоматически перезапустится.

10.2.5 Через пункт меню **АВ** настроить аналогично режим аналогового выхода на диапазон от 0 до 20 мА.

10.2.6 Включить и установить на выходе прибора G1 значение постоянного напряжения, равное 50 В.

10.2.7 Запустить на ПК файл «UKSI1629\_User.exe», настроить подключение к устройству, для этого выбрать правильный COM -порт, адрес устройства (по умолчанию «1»), выбрать скорость порта (по умолчанию «115200»), запустить опрос устройства, нажав кнопку со стрелкой «►». Если запущен опрос, то изменять параметры невозможно, для изменения параметров подключения сначала нужно остановить опрос, нажав соответствующую кнопку стоп « ■ ». При успешном подключении таблица в программе должна заполняться текущими значениями, измеренными устройством.

10.2.8 Установить на приборе Rx значение сопротивления, равное 10 кОм.

10.2.9 Дождаться окончания измерения. Снять показания электрического сопротивления утечки с цифровой индикации устройства и из строки Ra окна программы «UKSI1629\_User.exe». Снять показание силы постоянного тока с прибора РА.

![](_page_10_Picture_185.jpeg)

дата

Подп. и

Инв.№ дубл.

<u>و</u>

Взам.инв.

Подп. и дата

11

10.2.10 Повторить действия пунктов 10.2.8 и 10.2.9 для значений сопротивления 100, 500, и 900 кОм.

10.2.11 Установить на выходе прибора G1 значение постоянного напряжения, равное 400 В, и повторить действия пунктов 10.2.8 и 10.2.9 для значений сопротивления 10, 100, 500 и 900 кОм.

![](_page_11_Figure_2.jpeg)

Rx - многозначная мера электрического сопротивления (магазин);

РА - прибор В7-77 в режиме амперметра;

П - переходник преобразователь RS-485 - USB;

ПК - персональный компьютер;

ИП - источник питания.

Подп. и дата

Инв. № дубл.

 $\frac{1}{2}$ 

Взам.инв.

Подп. и дата

10.2.12 Выключить прибор G1. Отсоединить и разрядить емкости.

10.2.13 Вычислить погрешности согласно пунктам 10.1.11-10.1.13.

10.3 Определение метрологических характеристик в режиме работы в сети постоянного тока с утечкой по минусу.

10.3.1 Собрать схему в соответствии с рисунком 3.

10.3.2 Набрать в наборе емкостей значение емкости, равное 300 мкФ.

10.3.3 Включить и установить на выходе прибора G1 значение постоянного напряжения, равное 50 В.

10.3.4 Повторить действия пунктов 10.2.2-10.2.9 для значений сопротивления 10, 100, 500 и 900 кОм.

10.3.5 Выключить прибор G1. Отсоединить и разрядить емкости.

10.3.6 Вычислить погрешности согласно пунктам 10.1.11-10.1.13.

![](_page_12_Picture_109.jpeg)

![](_page_13_Figure_0.jpeg)

## **11 ПОДТВЕРЖДЕНИЕ СООТВЕТСТВИЯ СРЕДСТВА ИЗМЕРЕНИЙ МЕТРОЛОГИЧЕСКИМ ТРЕБОВАНИЯМ**

Результаты поверки считаются положительными, если:

- основная приведенная погрешность измерений электрического сопротивления не превышает ± 5 % в диапазоне измерений от 1 до 999 кОм и ± 10 % в диапазоне измерений от 1000 до 9999 кОм;

- основная приведенная погрешность измерений электрического сопротивления по аналоговому выходу не превышает ± 5 % в диапазоне измерений от 1 до 999 кОм и ± 10 % в диапазоне измерений от 1000 до 9999 кОм;

- основная приведенная погрешность измерений электрического сопротивления по цифровому интерфейсу RS-485 не превышает ± 5 % в диапазоне измерений от 1 до 999 кОм и ± 10 % в диапазоне измерений от 1000 до 9999 кОм.

### **12 ОФОРМЛЕНИЕ РЕЗУЛЬТАТОВ ПОВЕРКИ**

Результаты поверки оформляются в соответствии с Приказом Минпромторга от 31 июля 2020 г. № 2510 «Об утверждении порядка проведения поверки средств измерений, требований к знаку поверки и содержанию свидетельства о поверке».

и дата

Подп.

Инв. № дубл.

 $\frac{1}{2}$ **I.ИНВ.** 

![](_page_14_Picture_90.jpeg)